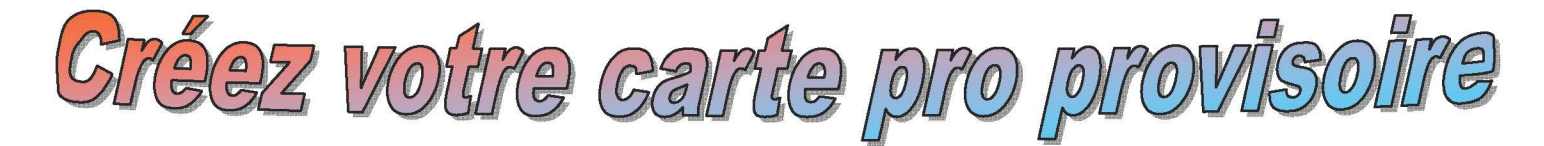

1. Sur le site de l'APPASCAM, allez dans la rubrique Salariés & Candidats

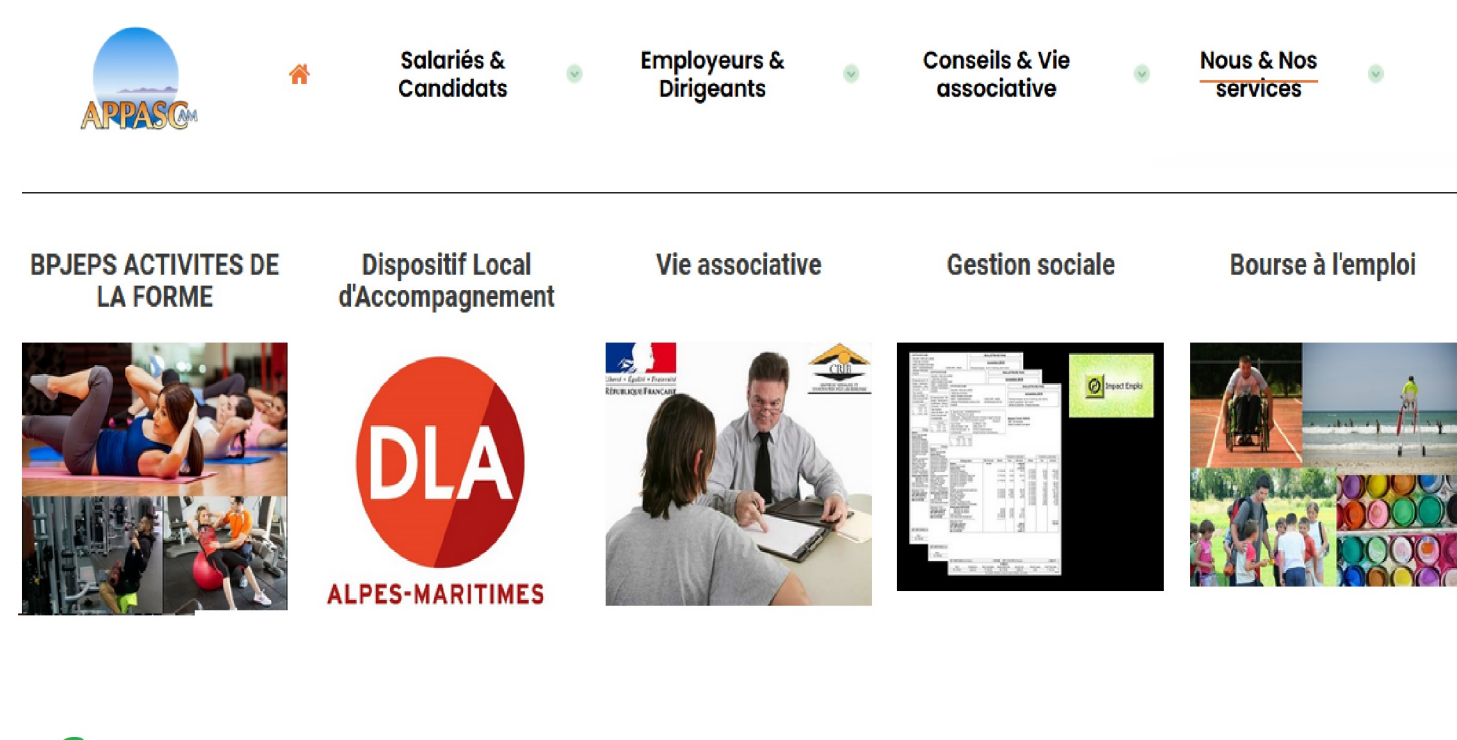

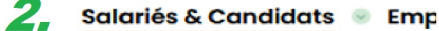

**BOURSE A L'EMPLOI** Candidat au BPJEPS AF Forum pour l'emploi Carte professionnelle

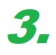

## **DECLAREZ VOTRE ACTIVITE EN LIGNE**

Tout éducateur sportif rémunéré doit déclarer son activité à l'administration. Pour simplifier vos démarches, procédez à votre déclaration en ligne sur :

# https://eaps.sports.gouv.fr  $\leftarrow$

- 1. Créez votre espace personnel
- 2. Déclarez votre activité en ligne
- 3. Votre direction départementale valide votre déclaration
- 4. Vous recevrez votre carte professionnelle.

Rappel (Code du sport): Section 3 : Obligation de déclaration d'activité Article L212-11 Les personnes exerçant contre rémunération les activités mentionnées au premier alinéa de l'article L. 212-1 déclarent leur activité à l'autorité administrative. Un décret en Conseil d'Etat fixe les modalités de cette déclaration. Article L212-12 Le fait pour toute personne d'exercer contre rémunération une des fonctions mentionnées au premier alinéa de l'article L. 212-1 sans avoir procédé à la déclaration prévue à l'article L. 212-11 est puni d'un an d'emprisonnement et de 15 000 euros d'amende.

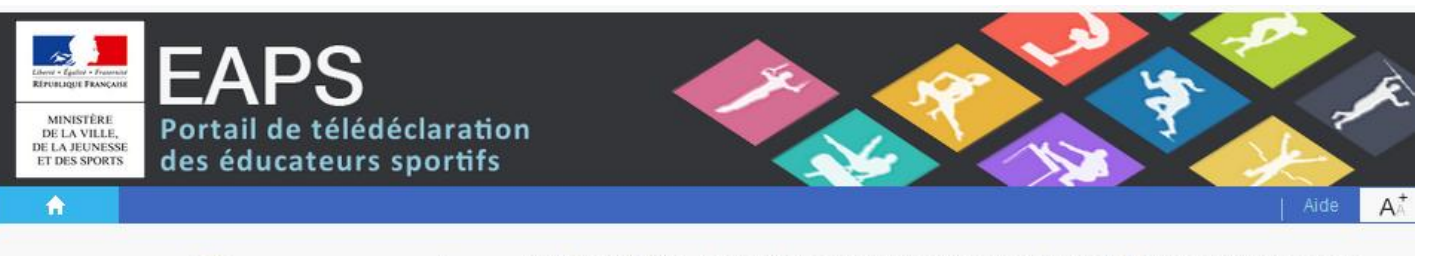

## Bienvenue sur le Portail de déclaration des éducateurs sportifs

Vous êtes titulaire d'un diplôme européen ou étranger ? Demandez la reconnaissance de votre diplôme sur www.arquedi.sports.gouv.fr.

## Vous possédez déjà un compte personnel ? Identifiant\* Mot de passe\* >> J'ai oublié mon mot de passe Connexion Vous n'avez pas de compte personnel ?

Pour vous inscrire comme éducateur sportif et accéder aux services personnalisés de télédéclaration.

Créer votre espace personnel EAPS

Conformément aux articles R 212-85 et R 212-86 du C C code du sport, la déclaration d'éducateur sportif est valable 5 ans et donne lieu à la délivrance d'une carte professionnelle. Votre espace personnel EAPS est l'espace dédié à votre déclaration en tant qu'éducateur sportif. Il vous permet d'accéder à votre dossier et de procéder aux déclarations liées à votre activité

Une fois votre déclaration validée, votre carte professionnelle vous sera adressée par courrier. Une attestation de stagiaire sera délivrée aux personnes en formation.

Si vous ne recevez pas le courriel automatique d'activation de votre espace personnel, veuillez vérifier qu'il n'a pas été classé dans les courriels indésirables (spams) de votre messagerie électronique.

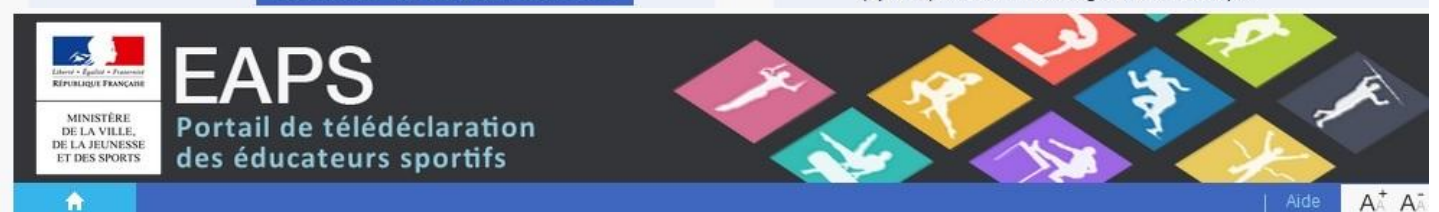

### Création du compte

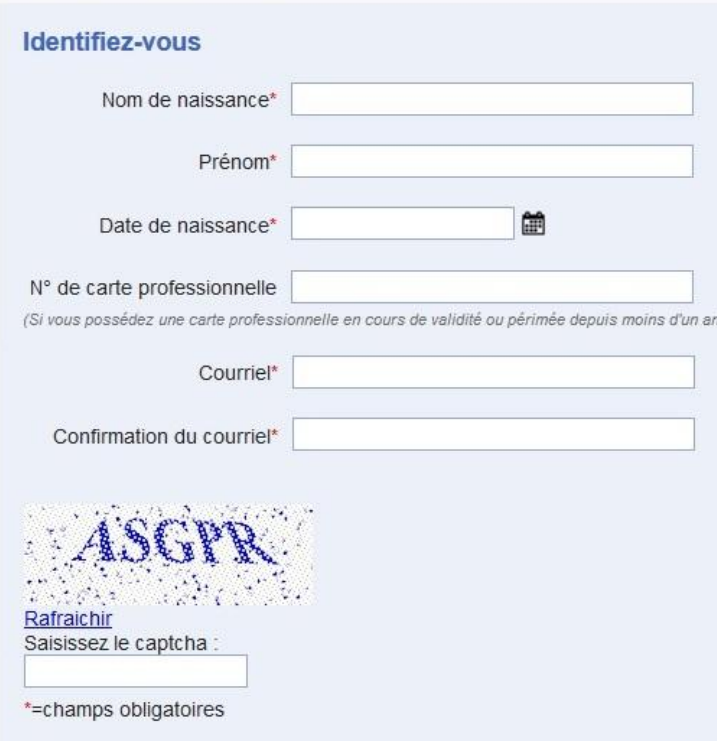

Envoyer

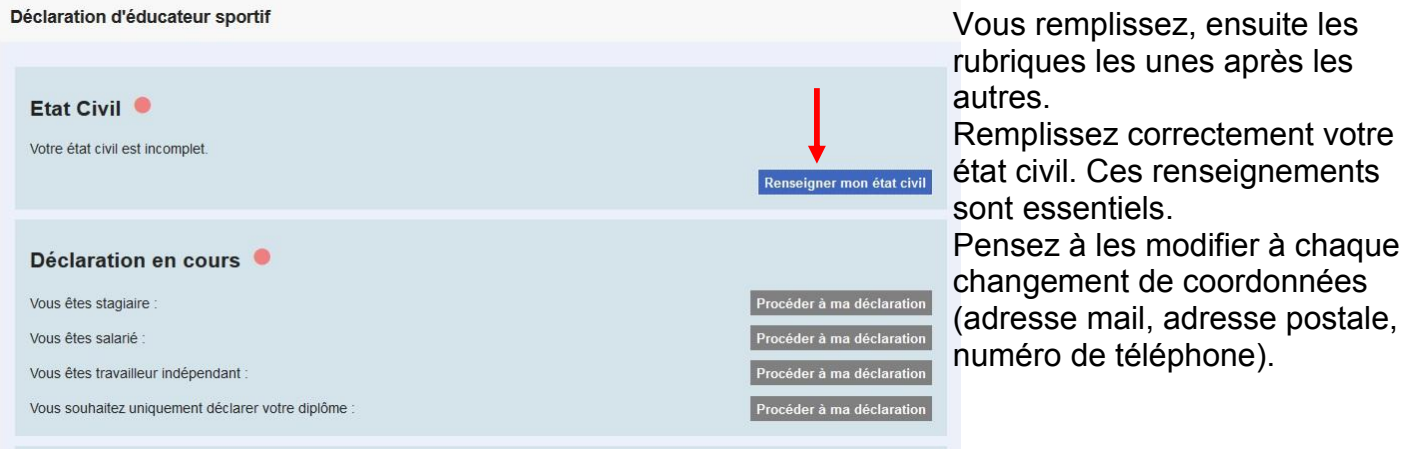

Bienvenue Prénom NOM

 $A^+ A^+$ 

Déconnexion | Aide

#### $\overline{\bullet}$ Mon compte

#### Déclaration d'éducateur sportif

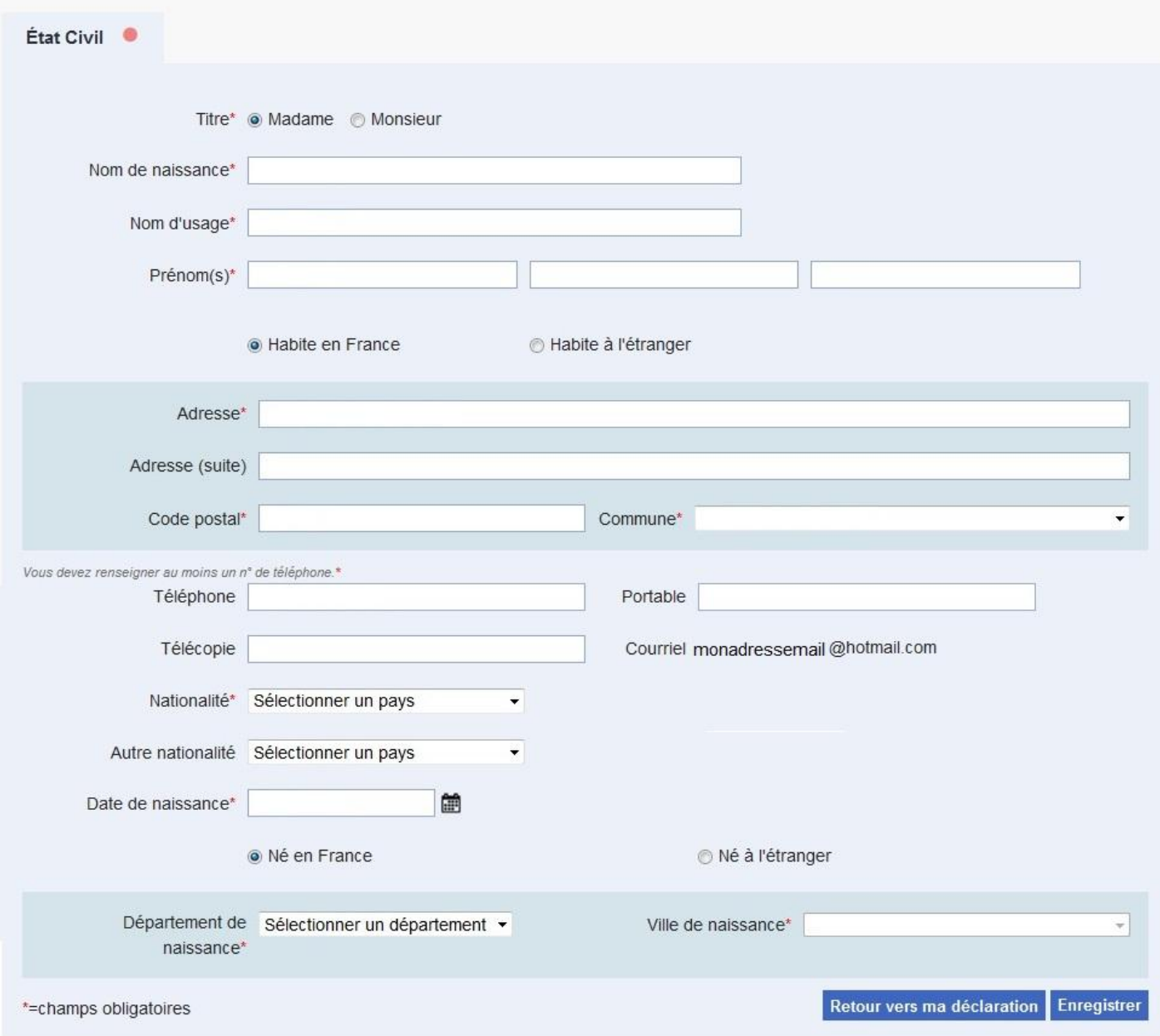

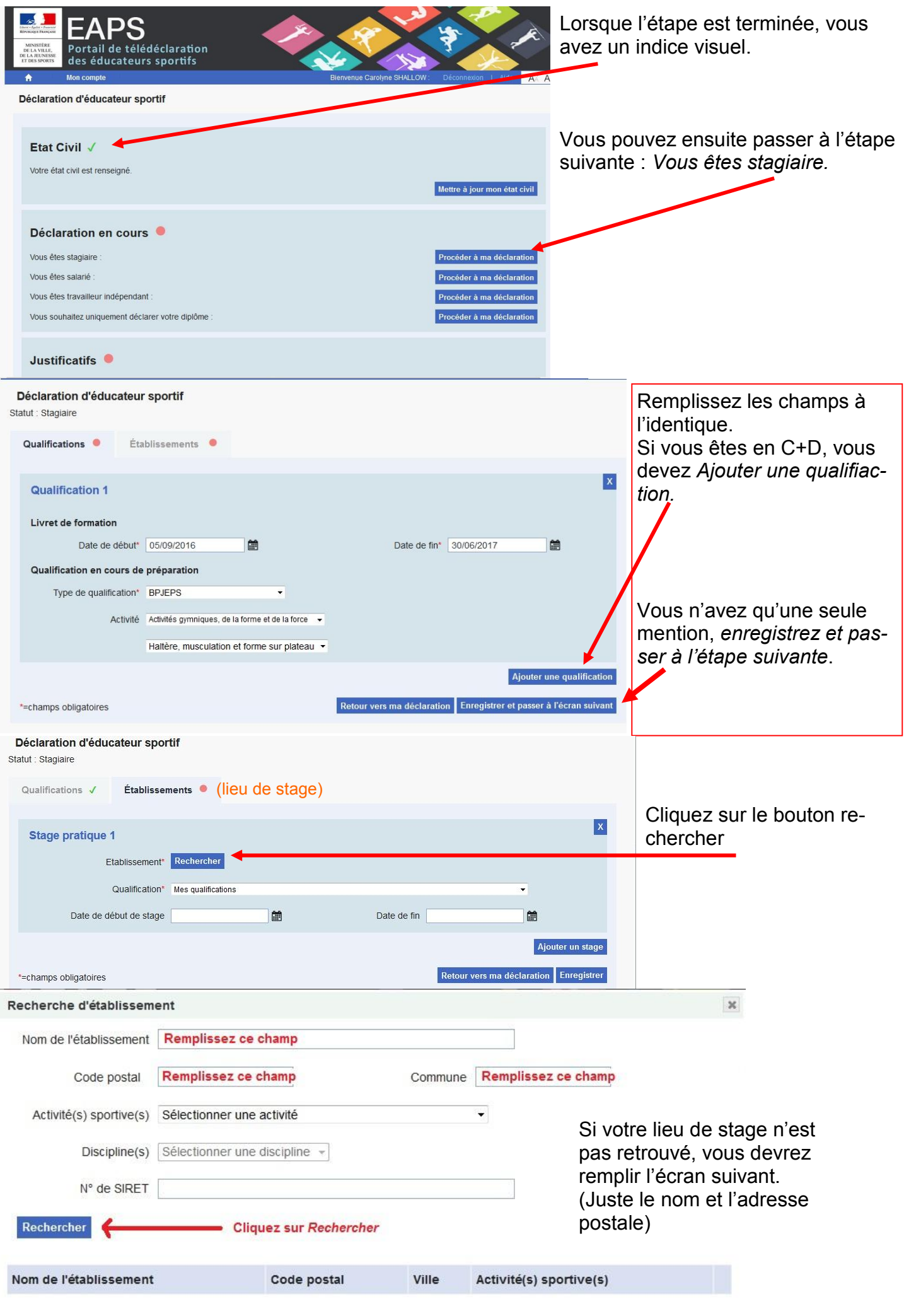

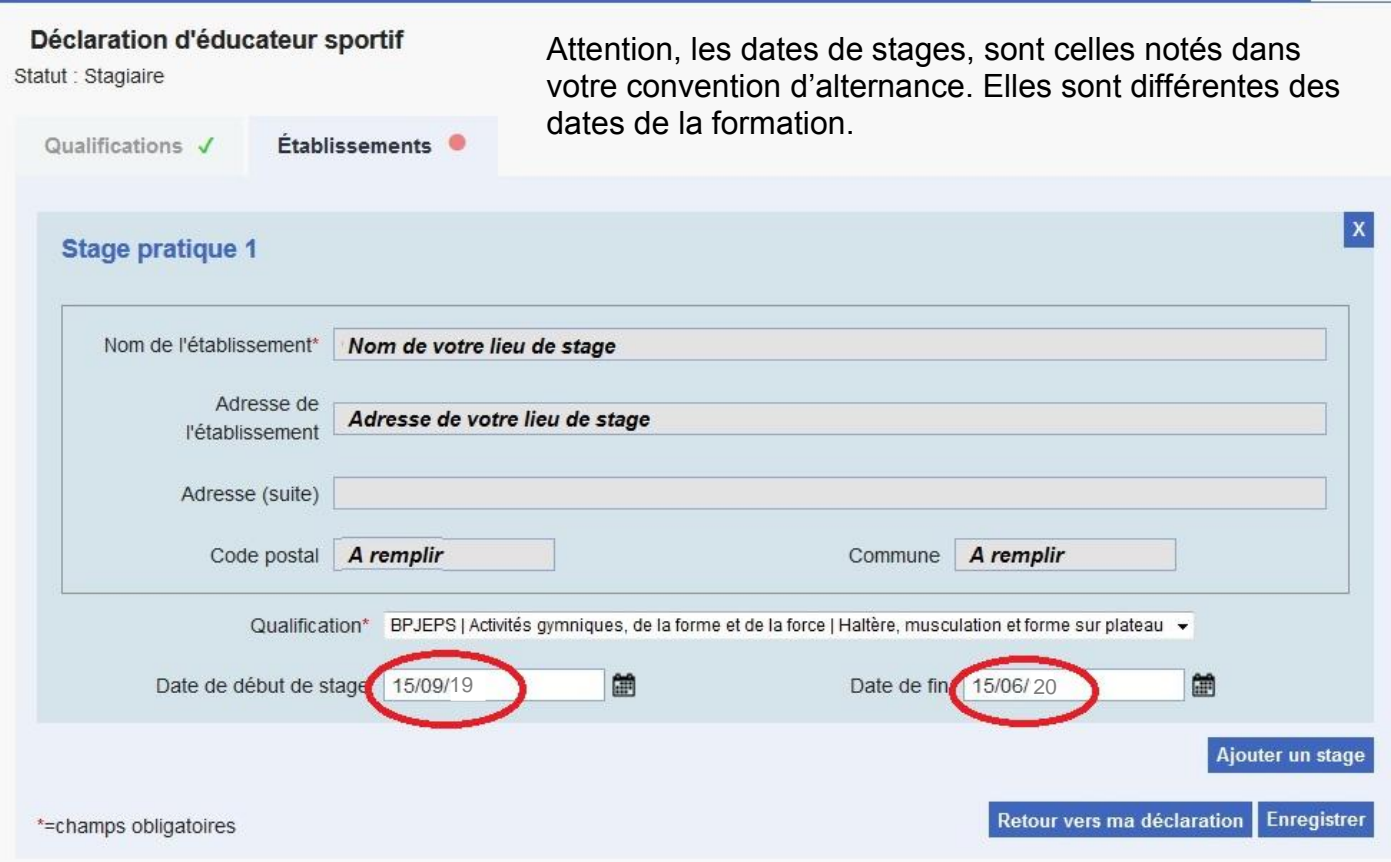

Si vous avez un deuxième lieu de stage, n'oubliez pas d'*Ajouter un stage*. Sinon, enregistrez.

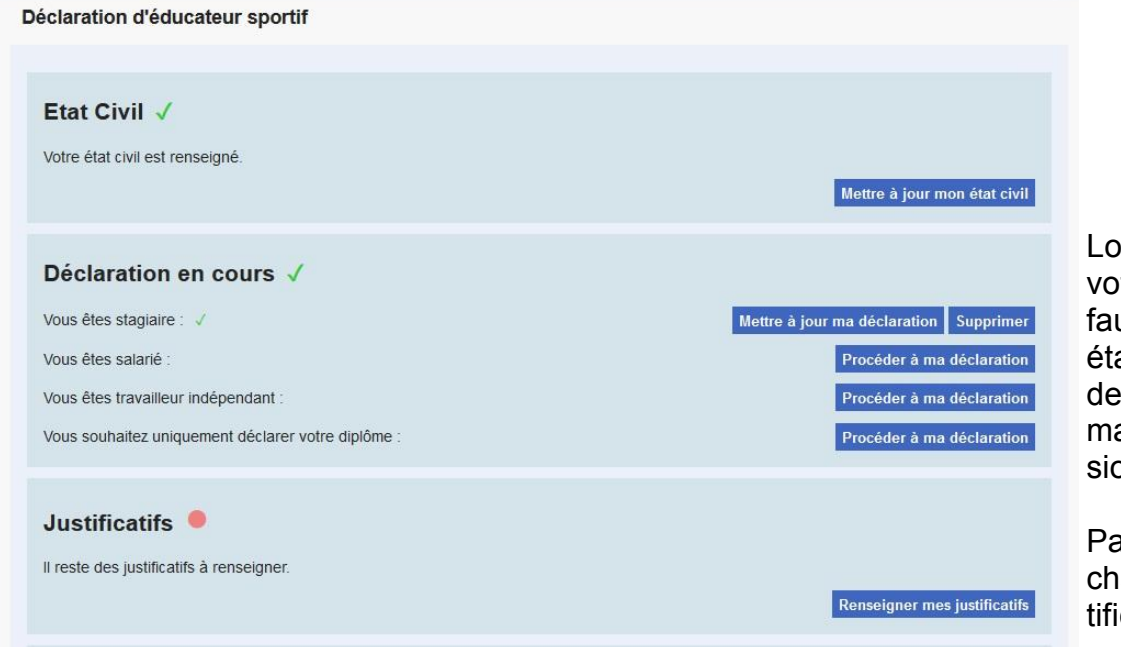

ors de l'obtention de tre diplôme, il vous udra Supprimer votre at de stagiaire, afin procéder à votre deande de carte profesonnelle définitive.

assez ensuite au téléargement de vos juscatifs.

Attention, la taille des fichiers téléchargés ne doit pas dépasser 1Mo.

Il ne vous restera ensuite, plus qu'à *Transmettre votre déclaration.*